## Delete / Edit Hours of Operation

Last Modified on 08/07/2019 4:16 pm EDT

**Hours of Operation** ensures students will only be scheduled in classes while you are open. At some point in time, you may need to adjust or completely remove the Hours of Operation for a particular location due to various reasons.

## Delete Hours of Operation

- 1. From the*Tools* menu >*Edit Settings*, select*Hours of Operation*from the left menu.
- 2. Locate the set of hours that need to be removed.
- 3. Click the**Delete** link.
- 4. Proceed with deleting the Hours of Operation by clicking**Delete**.

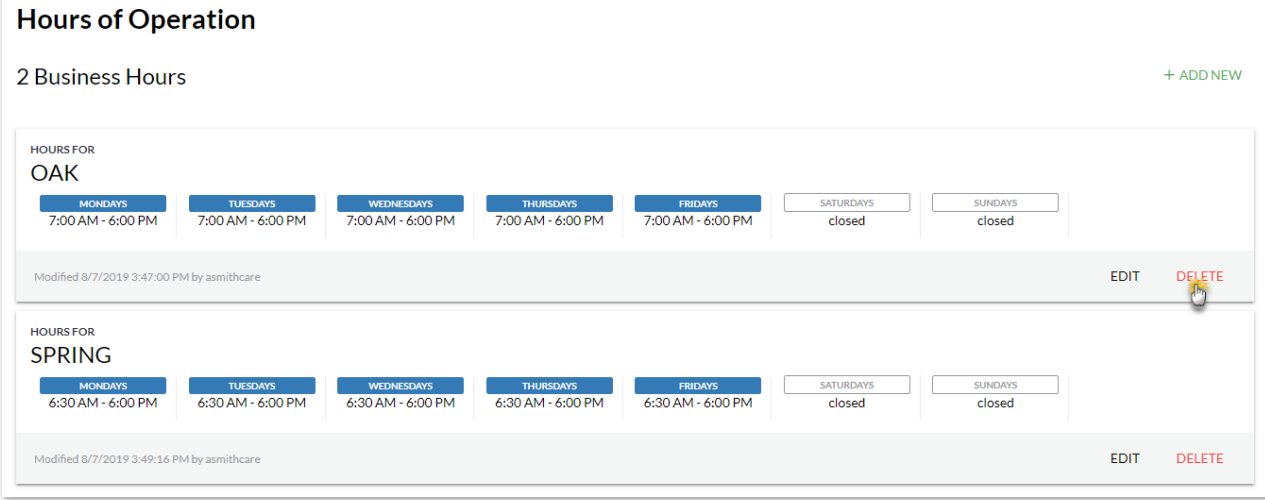

## Edit Hours of Operation

- 1. From the*Tools* menu >*Edit Settings*, select*Hours of Operation*from the left menu.
- 2. Locate the set of hours that need to be adjusted.
- 3. Click the**Edit** link.
- 4. Adjust the open and or close time as needed for each day.
- 5. Click the**Update** button to save.

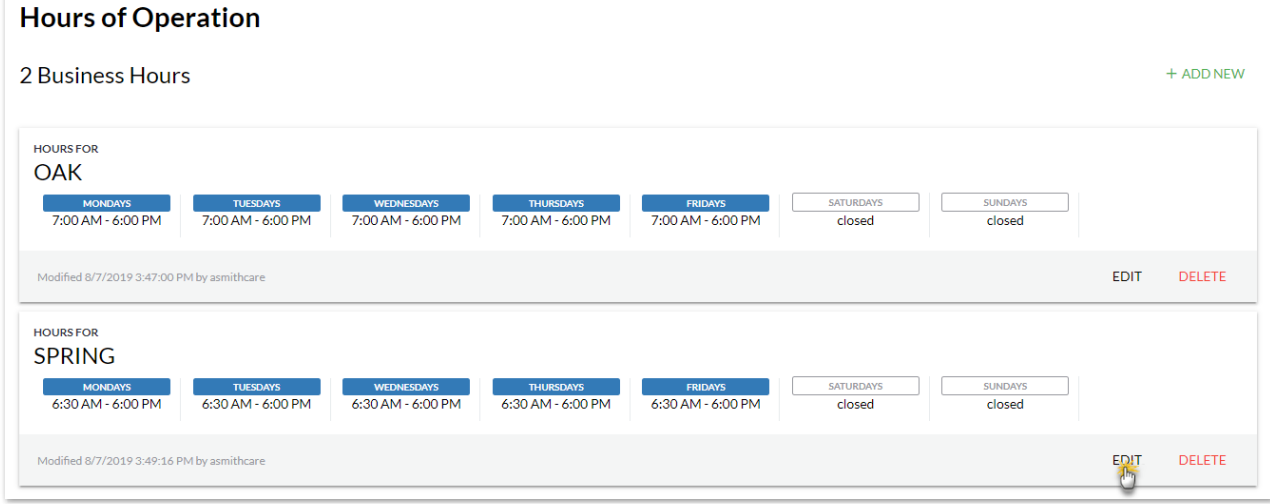

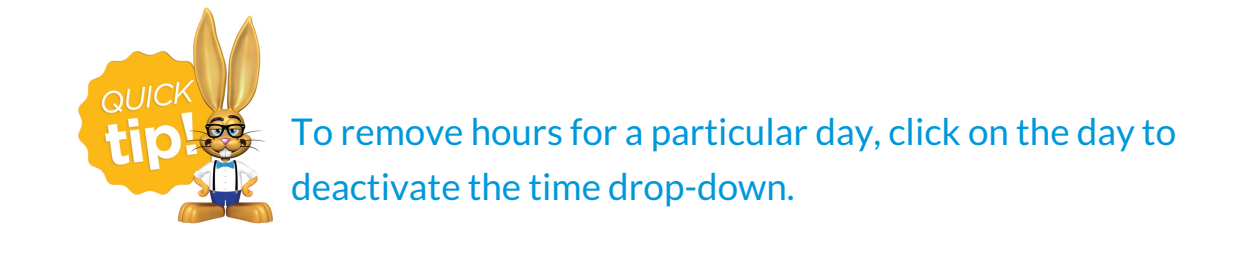